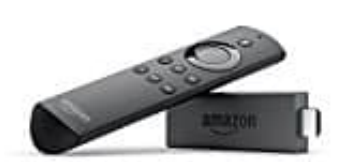

## **Amazon Fire TV Stick**

## **Amazon Fire TV mit Laptop verbinden**

Hast du den Fire TV vorbereitet, kannst du mit der Übertragung der Musik-, Film- oder Video-Dateien beginnen. Hierfür benötigst du auf deinem Laptop einen Player wie z. B. den Windows Media Player.

- 1. Um die Übertragung mithilfe des Windows Media Players zu starten, öffne den Windows Explorer und wähle den Ordner aus, in dem sich die Multimedia Dateien befinden.
- 2. Klicke mit der rechten Maustaste auf den Ordner, um das Kontextmenü zu öffnen und wähle dort den Eintrag **"Wiedergeben auf…"** bzw. **"Wiedergabe auf Gerät"** aus. den Ordner aus, in dem sich die Multimedia Dateien befinden.<br>Klicke mit der rechten Maustaste auf den Ordner, um das Kontextmenü zu öffnen und wä<br>"Wie**dergeben auf..."** bzw. "Wie**dergabe auf Gerät"** aus.<br>Daraufhin wird dir
- 3. Daraufhin wird dir eine Liste mit allen verfügbaren Geräten angezeigt.